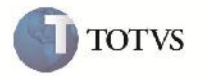

# **Validação do Campo Filial nos Parâmetros de Importação de Fatura de Frete EDI**

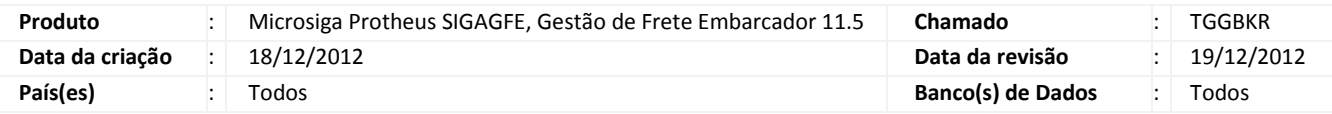

## Importante

Melhoria realizada com o objetivo de validar os dados inseridos no campo filial (Tela Parâmetros) na tela de recebimento de fatura de frete (GFEA116). Será exibida mensagem de alerta apenas para filiais que não estão cadastradas.

### **Procedimento para Implementação**

O sistema é atualizado logo após a aplicação do pacote de atualizações (Patch) deste chamado.

### **Procedimento para Utilização**

- 1. Em gestão de frete embarcador (SIGAGFE) acesse: Atualizações > Edi > Receber doccob.
- 2. Acesse a opção Importar.
- 3. Em parâmetros, no campo "Filia das faturas?" será exibida a mensagem de alerta apenas para filiais não cadastradas.

### **Informações Técnicas**

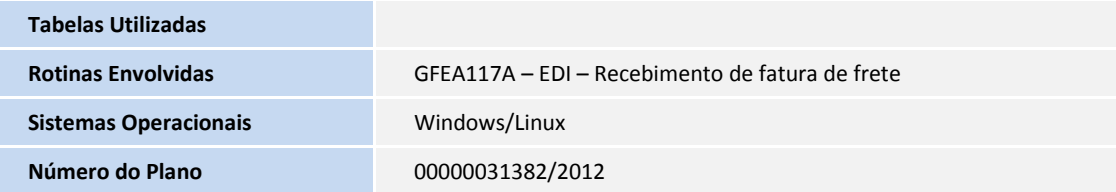